# d-commons.net UI磨き上げ

J16026 小林香平

### ○テーマ選択の理由

#### はじめての方へ 新規ユーザー登録 ログイン

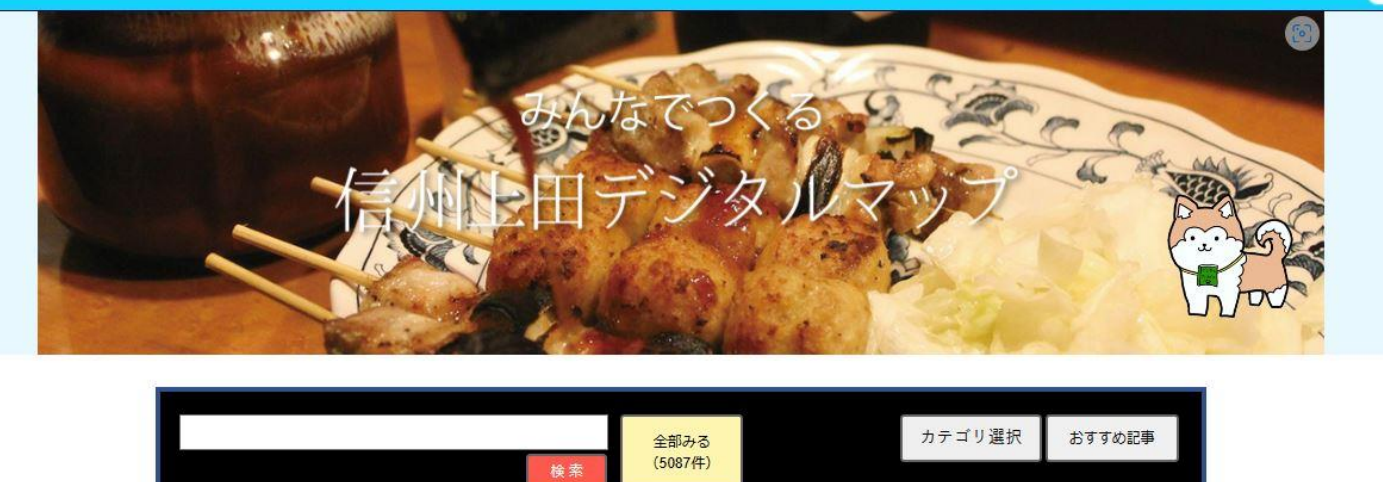

信州上田学特設サイト→〔上田学2022 | 上田学2021 | 上田学B2020 | 上田学A2020 | 地域資料集 | 蚕都上田アーカイブ〕 おすすめ新着記事→〔上田学事業報告2021 | 講義上田学A報告 | 学生地域探求1 | 学生地域探求2〕

新着記事

#### ツルヤ 冷凍おやき

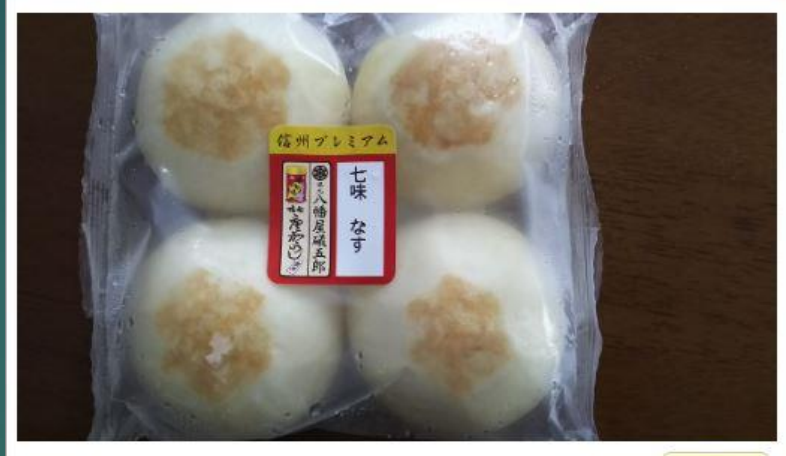

ダウンロード

長野県のご当地スーパー「ツルヤ」で販売している冷凍のおやき。今回は、八幡屋礒五郎の 七味唐辛子を使用した「七味なす」を食した。

なすの味もさることながら、唐辛子の辛味が予想以上に効いており、食べ終えた後も口の中 がヒリヒリするほどの辛さである。

辛いものが苦手な人にはお勧めしないが、これくらいパンチが効いている方が食べていて面 白いし、八幡屋礒五郎の唐辛子を使っているというアピールにもなる。

分散型地域デジタルコモンズクラウドサービス「 d-commons.net 」 公開中のサイトの一つ[「みんなでつくる信州上田デジタルマップ](https://d-commons.net/uedagaku/) (d-commons.net)」

 デジタルアーカイブサイト「 d-commons.net 」には不便な点が存在し ており、ユーザーに混乱を与える場合がある。

▶ 一人のユーザーとしてd-commons.netを利用した際、扱いにくく困惑し たことがあった。d-commons.netの課題点を解決してみたいと考えたた め、このテーマを選択した。

## 〇目的

- ▶ 扱いやすいサイトに進化すれば、初めて利用する方でも戸惑うことなく直 感的にサイトを活用できる。
- ▶ d-commons.net上に潜んでいるUIの課題を取り上げ、ブラッシュアップ を行う事が目的である。

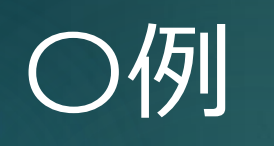

以下の画像は、全記事を一覧表示するボタンです。

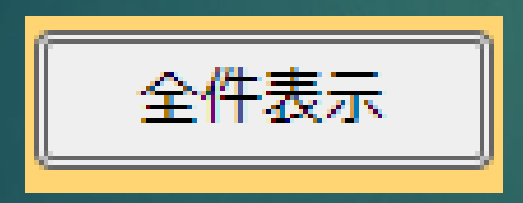

**・表記が分かりにくい ・ボタンが小さい**

**どう表記した方が分かりやすいでしょうか?**

### 〇 実施内容 d-commons.net 改善リストアップ

- ▶ 今年度は、
- **① d-commons.netのUI課題発見**
- **② d-commons.netをさらに面白くするアイディアの思案**
- **③アンケート調査&考察**
- を実施。

- **d-commons.netを利用し、磨き上げのポイントをリストアップ。**
- ・全記事を表示するページへアクセスするためのボタンが分かりにくい(次スライドで解説)
- ・写真を複数投稿する方法が分かりにくい
- ・記事に投稿したURLがハイパーリンク化しない
- ・記事管理画面から投稿した記事へアクセスできない
- ・全記事一覧ページが重く、「応答なし」状態になる
- ・バグ画面が表示される

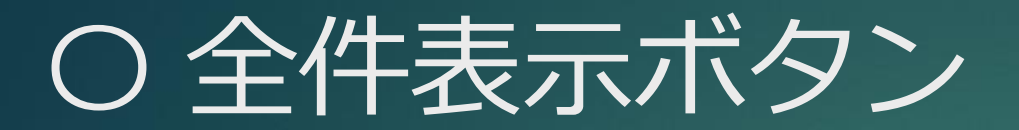

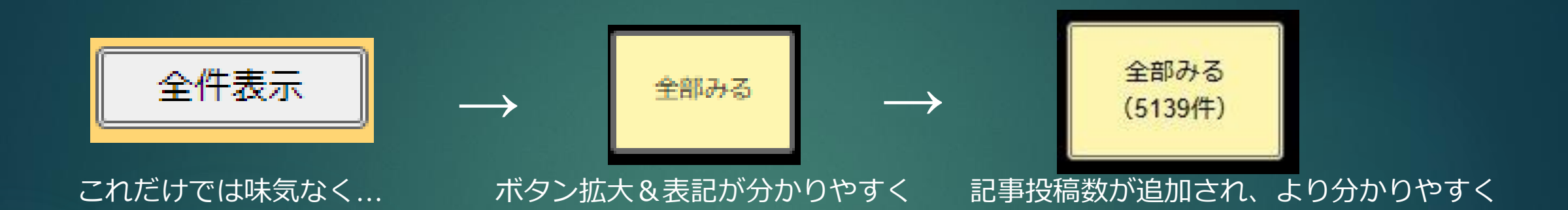

### ●全ての記事を閲覧するための「全件表示」ボタンを分かりやすく目立つものへ。 ● 投稿数が表示されることで、より直感的に分かりやすいボタンへブラッシュアップ。

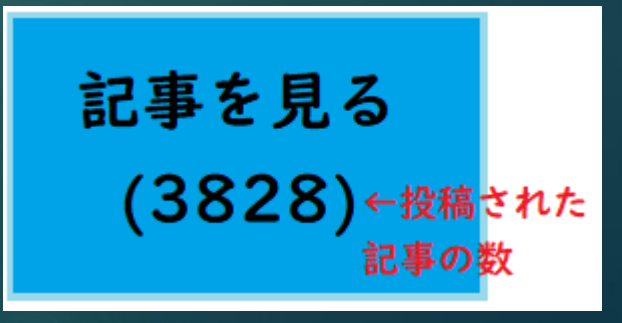

作成したイメージ図

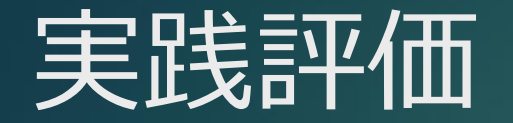

- ▶ UIは全体的にブラッシュアップされたポイントが多く(前スライドの全件 表示ボタンや全記事表示のページが軽くなった等) 、より直感的で扱いや すくなった。一年前(ゼミ開始時)と比べると、よりユーザーフレンドリー なサイトになったと思える。
- ▶ 一方、未だ不便な点や扱いにくい個所は残っており、磨き上げの余地はま だまだ存在する。今後とも投稿者・閲覧者目線でUIについて考えると同時 に、ユーザーからのフィードバックも随時受け入れ、更なる磨き上げや機 能の追加が必要だと考えられる。